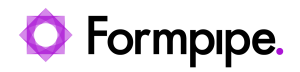

[Knowledgebase](https://support.formpipe.com/kb) > [Lasernet FO Connector](https://support.formpipe.com/kb/lasernet-fo-connector) > [Lasernet FO Connector FAQs](https://support.formpipe.com/kb/lasernet-fo-connector-faqs) > [Preview not](https://support.formpipe.com/kb/articles/preview-not-showing-in-browser) [Showing in Browser](https://support.formpipe.com/kb/articles/preview-not-showing-in-browser)

Preview not Showing in Browser

- 2023-11-30 - [Comments \(0\)](#page--1-0) - [Lasernet FO Connector FAQs](https://support.formpipe.com/kb/lasernet-fo-connector-faqs)

## **Lasernet for Dynamics 365**

To access the Lasernet parameters area, navigate to **Lasernet** > **Setup** > **Performance**. Here, you will find the **Preview in new browser tab** button. To create documents successfully, toggle it to **Yes**.

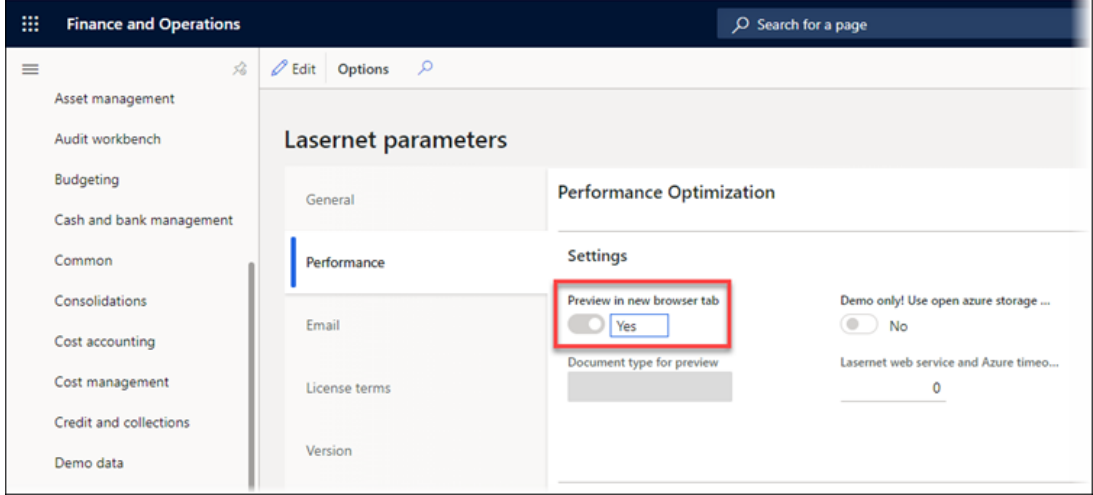

When you toggle this button to **No**, Dynamics will not show the document, throwing instead an error message or, in some cases, no display at all.

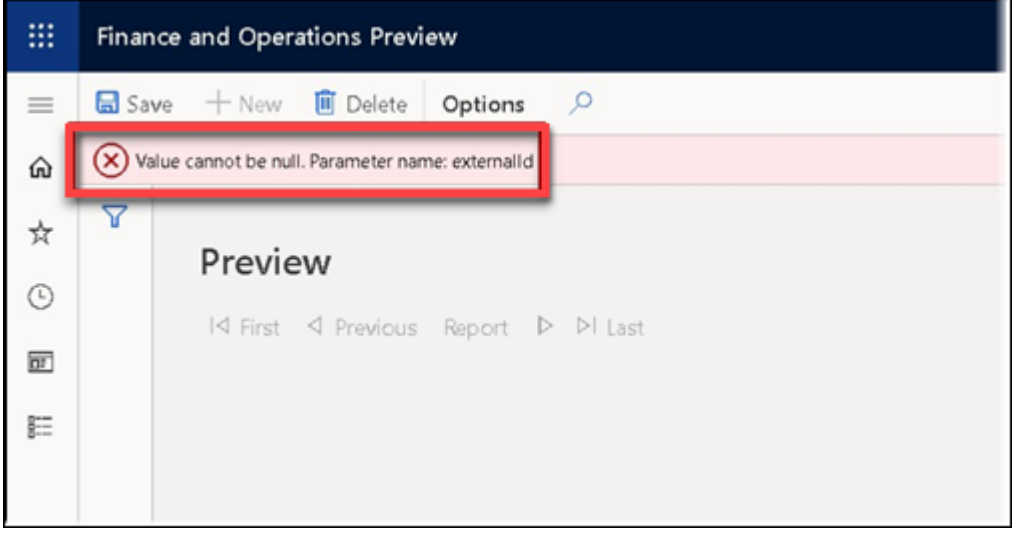

## **Solution**

As a workaround, follow these steps:

1. Navigate to **Organization administration** > **Document management** > **Document types** and add a new entry and ensure that a Location is selected in the Location dropdown menu, such as the following:

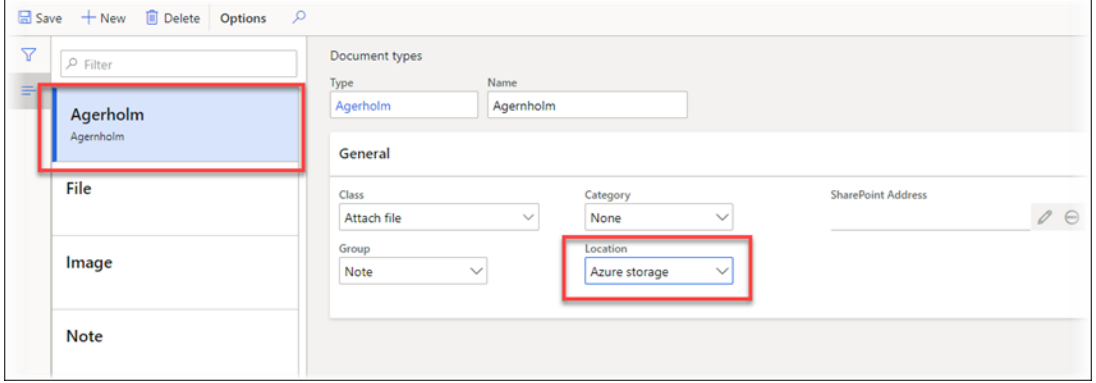

2. Ensure the entry is first on the list (alphabetically - must be with an 'A') The issue described above happens when also selecting the first entry on the list when preparing the preview in the browser which requires the use of DocuValue.

## **Lasernet FO Connector 6.1.0.3**

To avoid this issue, an extra option has been introduced in Lasernet FO Connector 6.1.0.3. This option has been added through the field **Document type for preview** is located in **Lasernet** > **Setup** > **Parameters** > **Performance**.

The option ensures the proper Document type is used in case there is a modification in relation to the destination (Azure Storage, Sharepoint, etc.).

The option is only required in case multiple destination types are or have been used. It is only available when the **Preview in new browser tab** button is toggled to **No**.

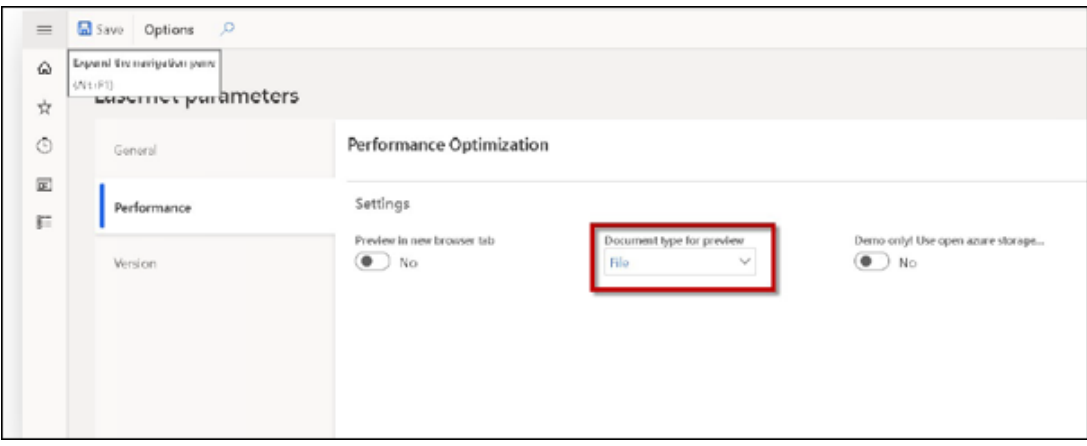